## Accessing Nursing & Health Sciences Databases

Jill Turner, Librarian turnerja1@udmercy.edu or 313-494-6903

## **1.** Go to the **UDM Library Website – research.udmercy.edu**

**2.** Select the **Articles Journals, + Databases** tab at the top of the page.

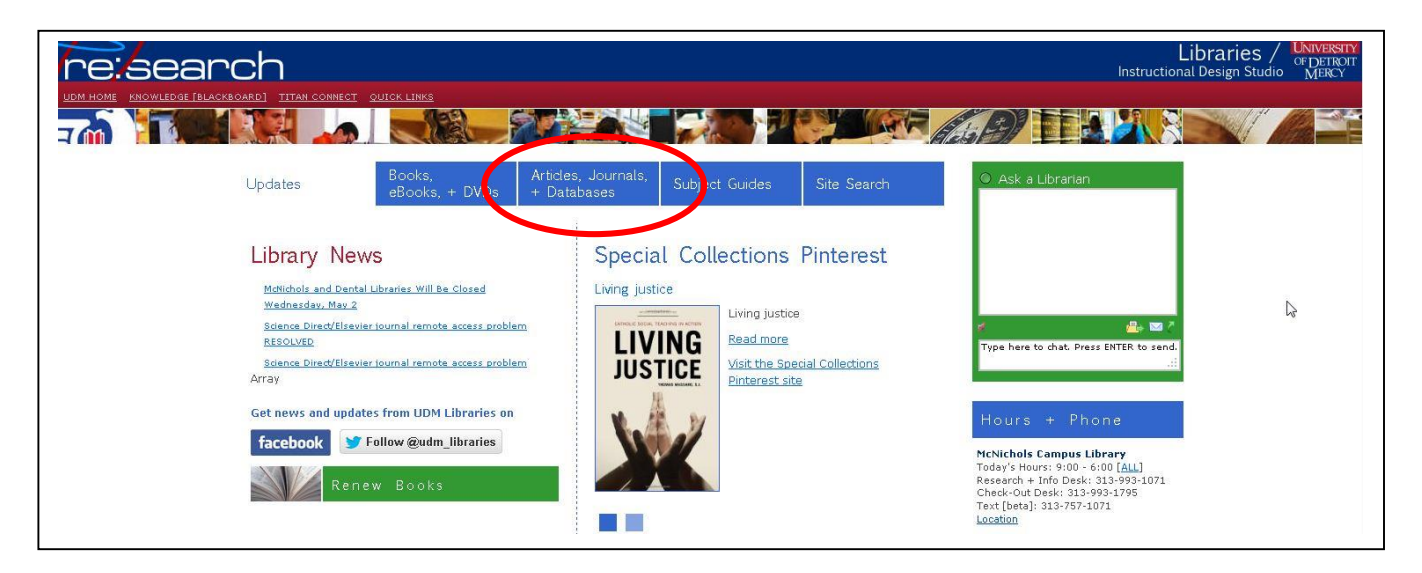

**3.** Choose **Nursing/FNP/Nurse Anesthesia** from the drop down menu under **Find articles in Library databases**

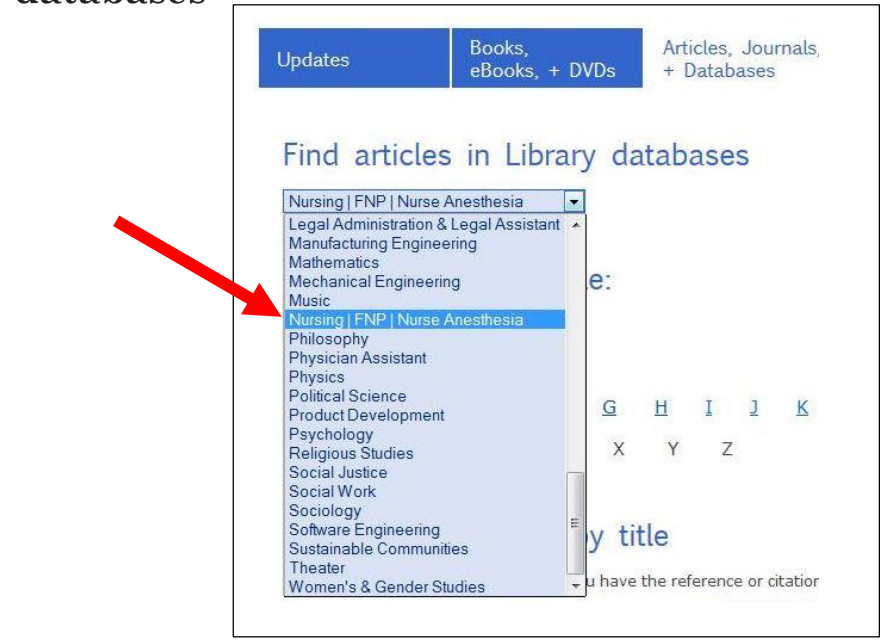

Revised 6-14 jt

## **4.** Choose the **Nursing Library Guide** link.

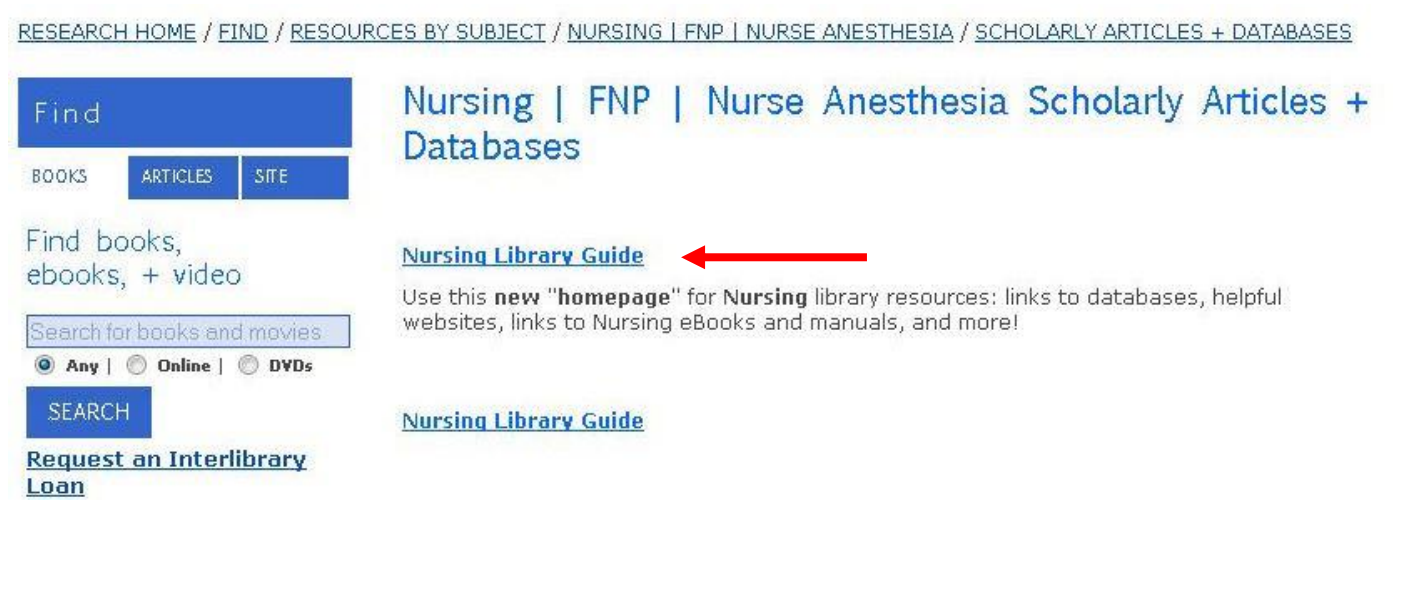

**5.** This is the new nursing homepage. Choose the **Find Articles** tab.

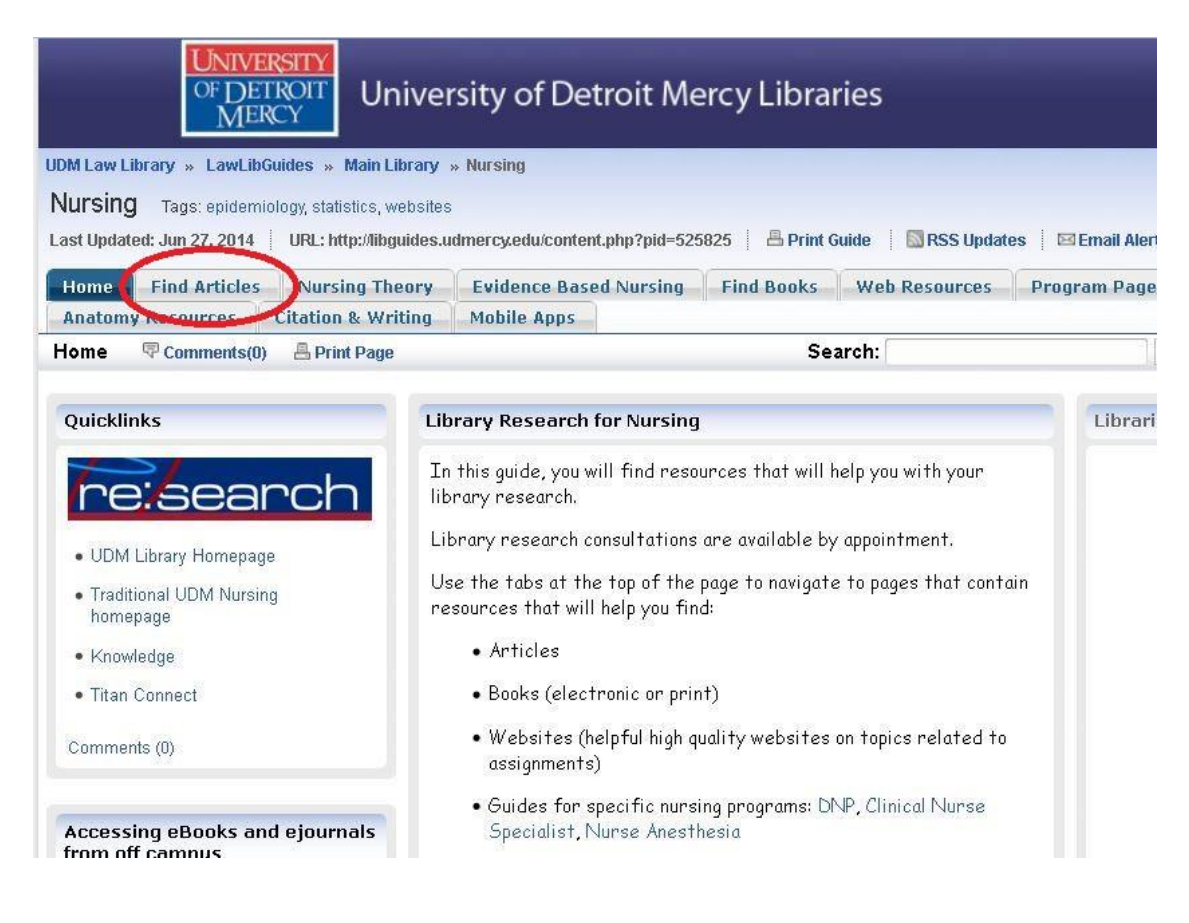

Revised 6-14 jt

**6. Health sciences / nursing databases** are linked in the boxes in the left hand column of the webpage. Scroll through the databases and click the title of the database you want to search.

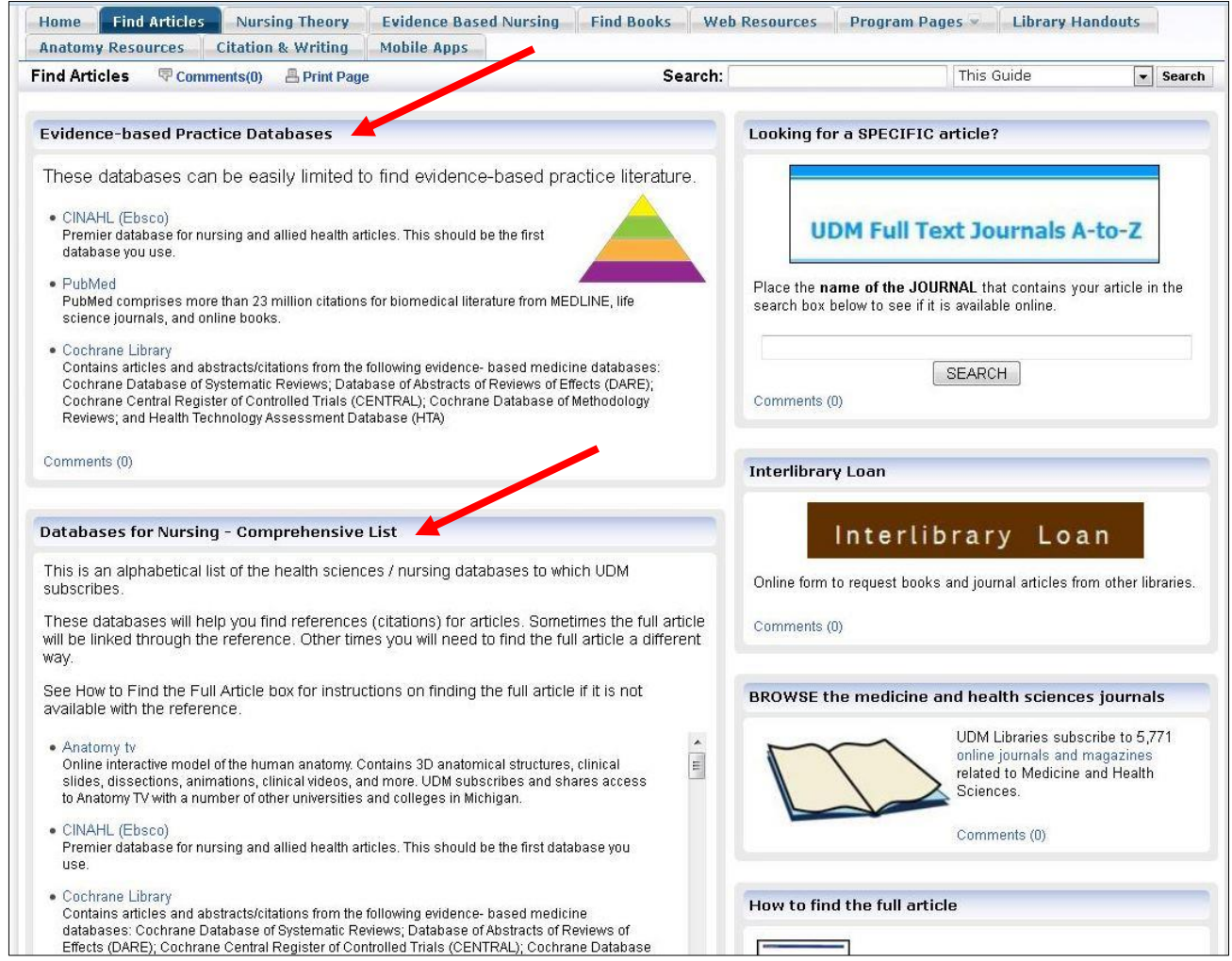

**\* Databases for Nursing– Comprehensive List** is a complete list of **all** of the nursing /biomedical / health sciences databases to which UDM has access. Each database has unique articles. The **Evidence Based Databases** also appear within this list.

\* **Evidence Based Databases** is a list of the databases that are easier to limit to evidence based practice.

**5.** If you need help setting up your search see the Search Tips handout or contact a librarian.

Revised 6-14 jt